# **Crash Dumps**

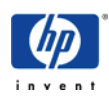

# **INDEX**

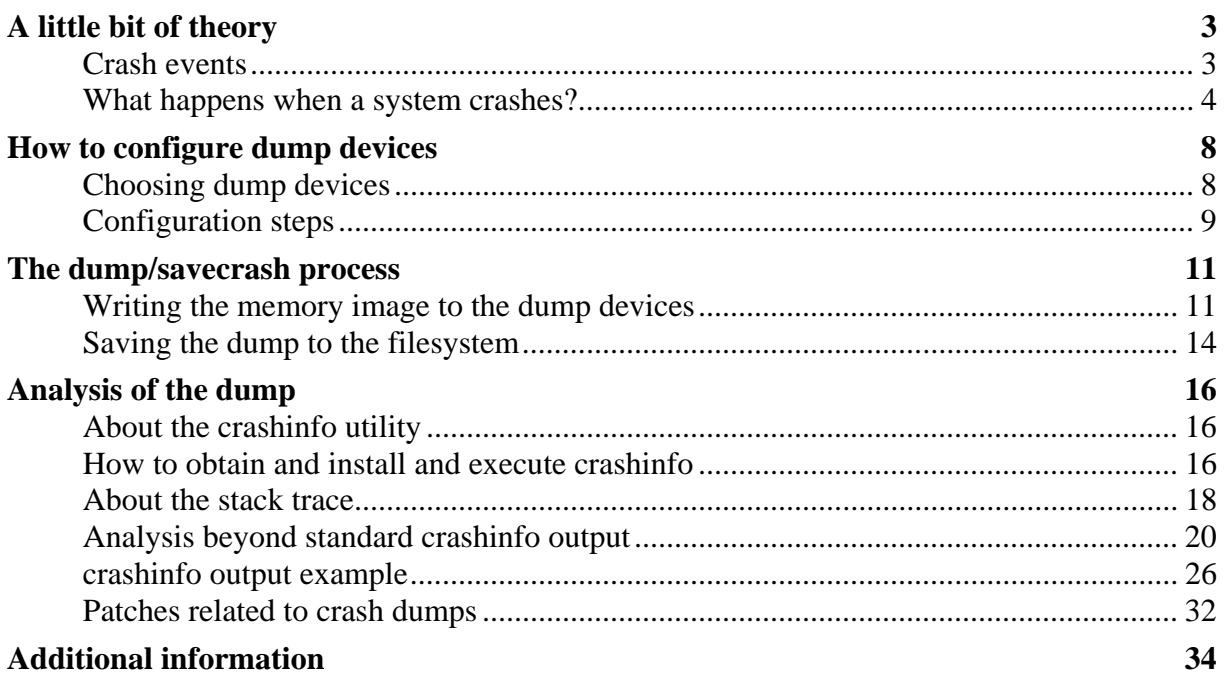

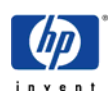

<span id="page-2-0"></span>Did you ever experience a sytem that was hung or crashed unexpectedly? This chapter explains how to configure a system for crash dump, how to install dump analysis tools and how to use them in order to quickly isolate the cause of the problem.

# **A little bit of theory**

When the system crashes, HP-UX tries to save the image of physical memory (*core*), or certain portions of it, to predefined locations called *dump devices*. Then, during the following reboot, a special utility (*savecrash*) is invoked from a rc-script that copies the memory image together with the current kernel from the dump devices to the file system. Once there, you can analyze the memory image with a debugger. The following picture shows the action flow:

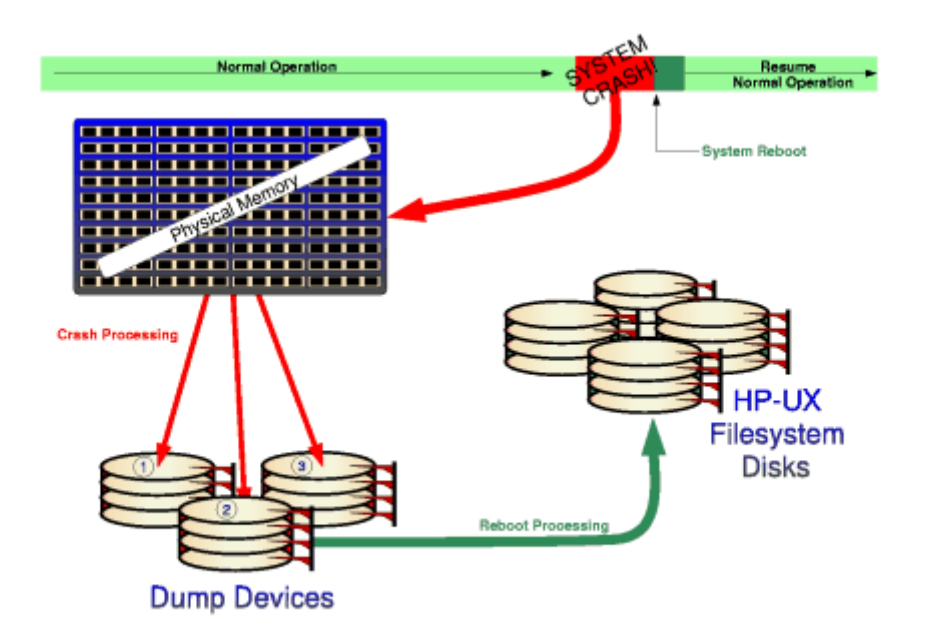

# **Crash events**

An abnormal system reboot is called a *crash*. There are many reasons that can cause a system to crash; hardware malfunctions, software panics or even power failures. On a properly configured system, these will typically result in a crash dump being saved. The operating system logs a crash event for each reason that triggers a crash. There is usually one crash event per-processor. Although it is not uncommon to see two or more crash events associated with the same processor.

There are three different types of crash events: **PANIC**, **TOC** and **HPMC**:

### **PANIC**

The crash even type *panic* refers to crashes initiated by the HP-UX operating system (software crash event). We differentiate between *direct* and *indirect* panics.

A *direct panic* refers to a subsystem calling directly the panic() kernel routine upon detection of an unrecoverable inconsistency, for example:

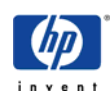

- <span id="page-3-0"></span>• panic ("wait\_for\_lock: Already own this lock!");
- panic ("m\_free: freeing free mbuf");
- panic ("virtual\_fault: on DBD\_NONE page");
- panic ("kalloc: out of kernel virtual space");

An *indirect panic* refers to a crash event as a result of trap interruption which could not be handled by the operating system. For example when the kernel accesses a non-valid address, a Data page fault (trap type 15) would result. The trap handler will save some state information and then call the panic() routine to bring the box down in an orderly manner. This is indirect since panic() is called at a point slightly later than the trap condition that caused the failure. Some examples

- trap type 15, Data page fault
- trap type 18, Data memory protection fault
- trap type 6, Instruction page fault

#### **TOC**

The crash event type *TOC* refers to crashes initiated by a *Transfer-Of-Control* sequence. There are three different ways of getting a TOC event for a CPU:

- Operator initiated TOC (eg, manually pushing a TOC button, or cycling the power button 3 times on some systems, or using the TC command in console mode).
- MC/ServiceGuard initiated TOC (eg, when it is unable to maintain contact with the cluster daemon).
- Crash path initiated TOC. On multi-processors systems, the processor taking the initial crash event (eg, a panic) will cause the other processors to perform TOC automatically.

A manual TOC is usually done when a system is hung or unresponsive. This way the crash dump can be analysed to determine root cause.

#### **HPMC**

The HPMC crash event type refers to High Priority Machine Check crashes initiated by the hardware due to hardware inconsistencies or malfunctions such as a Data Cache parity error. Getting an HPMC does not always mean that the hardware is at fault. The HPMC tombstone needs to be analyzed to determine if the hardware was really at fault. Software defects can result in HPMC crash events, but are typically very rare in production quality software.

**NOTE:** on Itanium systems the naming is sligthly different: HPMC = MCA (Machine Check Abort)  $TOC = INIT$ 

# **What happens when a system crashes?**

Now that you understand the different types of crash events (panic, toc and hpmc), let's see what the system does to process these events. Processing these events usually requires an

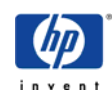

interaction between the hardware and operating system software. There are well defined architected interfaces between hardware and software. For example, PDC entry points (processor firmware) on the processors and Interruption Vector Table (IVA) in the kernel. These interfaces allows the hardware to trigger software entry points to initiate logging, analysis and error recovery to be performed after a hardware fault or vice versa.

Some of the information presented here may be quite indepth on first reading. You may skim through them initially. It is important to grasp the concept presented here since any investigative dump analysis work begins with the crash events. It is worthwhile understanding what the system does in response to crash events and what crucial pieces of information are saved and where they are stored.

We categorise the crash events into two classes; hardware crash events and software crash events. Here is a description of what the system does to process these.

#### **Hardware crash events**

A hardware crash event can be *High Priority Machine Check (HPMC)*, *Low Priority Machine Check (LPMC)* or *Transfer of Control (TOC)*. The machine checks are typically caused by hardware malfunctions or certain classes of bus errors. TOC on the other hand is usually initiated by the operator in response to system software being stuck in an error state. When a hardware crash event occurs, the processor immediately branch to PDC entry point; PDCE\_CHECK for HPMC and LPMC faults, and PDCE\_TOC for TOC. The implementation details of these PDC entry points are processor dependant. Fundamentally they save the processor's state (general, control, space and interruption registers) into *Processor Internal Memory (PIM)*. The processor then vectors back into the operating system entry points; HPMC\_Vector or TOC\_Vector. These entry points are defined in the *IVA (Interruption Vector Table)* and MEM\_TOC in Page Zero respectively.

On entry into the kernel, a crash event entry is created. The operating system makes a pdc call (PDC\_PIM) to read the processor's state information from PIM into a *Restart Parameter Block (RPB)*. As such the RPB structure contains information pertinent to the understanding of the crash. For example, the *Program Counter (PC)* in the RPB would indicate what routine was executing at the time of HPMC/TOC event. Once the state has been saved, the operating system continues to dump physical memory to the dump device.

#### **Software crash events**

A software crash event occurs when *panic()* routine is called. This can either be a direct or indirect panics. For a software crash event, the PDC and PIM are not involved at all. As such, the first thing that panic() routine does is to save the processor state into the RPB structure. The panicking processor will also initiate a TOC to other processors, causing them to stop what they are doing closer to the point where the problem is detected. This is important to allow the cause of the panic to be identified.

panic() actually calls a leaf routine panic\_save\_register\_state() to save the processor registers state. So the return pointer (rp) in the RPB structure actually points to the panic() routine. The instruction address (pcoq) is zeroed out in the RPB to prevent unwinding beyond panic since this is the point of interest. Since panic\_save\_register\_state() is a leaf routine, the stack pointer (sp) in the RPB will be the same as that of panic().

For a *direct panic*, the RPB contains the processor's registers state of the routine which called

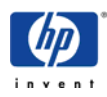

panic(). In other words, the RPB contains information closest to the point of failure and in the same context as the routine was called. Thus dump analysis begins with the RPB for direct panics.

For an *indirect panic*, the RPB contains the context of a trap handler and it does not reflect the value of the registers at the time of the fault. Please see the following diagram. An indirect panic is usually the result of a trap condition which cannot be resolved by the operating system. The trap handler needs to save the processor state information before bringing down the system gracefully with a panic call. The trap handler stores these registers state into a save\_state structure. So for an indirect panic, the save\_state structure contains information closest to the point of failure which triggered the trap condition. Thus dump analysis begins with the save state for indirect panics.

After panic() has saved the state, it proceeds to dump physical memory to dump device.

#### **PIM Tombstone**

The Process Internal Memory or PIM is a storage area in a processor that is set at the time of an HPMC, LPMC, Soft Boot, or TOC, and is composed of the architected state save error parameters, and HVERSION-dependent (ie, processor dependent) regions. The internal structure of PIM is processor dependant. The PDC\_PIM procedure is used to access PIM data.

Different systems have different methods of accessing PIM information. On some systems, there is a pdcinfo program that allows online retrieval of this PIM data. This can be helpful to retrieve HPMC tombstone data for analysis. The script in /sbin/init.d/pdcinfo automatically runs pdcinfo command when HP-UX is booted and saves any tombstones in a file in the directory /var/tombstones. Up to 100 files can be saved. The file "ts99" is the most current, "ts98" is the next most current...."ts0" would be the oldest.

From a dump analysis point of view (especially HPMC/TOC), the RPB structure should be a reflection of the registers state in PIM since the information was copied from it. There are rare times when rpb values may not seem 'right'. If this is the case then it is better to use the register values in the PIM data as starting point for analysis. Some interesting registers are:

- gr02 Return Pointer (rp)
- gr30 Stack Pointer (sp)
- cr17 Interruption Instruction Address Space Queue (pcsq)
- cr18 Interruption Instruction Address Offset Queue (pcoq)
- cr19 Interruption Instruction Register (iir)
- cr20 Interruption Space Register (isr)
- cr21 Interruption Offset Register (ior)
- cr22 Interruption Processor Status Word (ipsw)
- cr23 External Interrupt Request Register (eirr)
- cr15 External Interrupt Enable Mask (eirr)

#### **Save state structure**

The save state structure is used by the interrupt (ihandler) and trap (thandler) handlers to temporarily store away processor state (general, control, space and interruption registers) so that these handlers can safely reuse the registers. It will also allow the handlers to return to the point of interruption by restoring these register values from the save\_state. The save\_state structure (together with a frame marker) is typically allocated on the Interrupt Control Stack (ICS) or kernel stack.

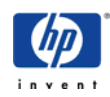

Most of the processor registers are saved. However, some registers are not saved because they are irrelevant when returning to the point of interruption. Since these interrupt and trap handlers are executed frequently, it is crucial for performance reasons to save only what is necessary.

#### **RPB structure**

Every crash event will create a corresponding RPB structure to contain the processor state at the time of HPMC, TOC or panic. This register state allows us to understand what is happening at that point in time as well as provides a starting point for the stack unwind. The rpb structures are stored in a pre-allocated area in kernel static data area.

Unlike the save\_state structure, the rpb structure will contain a more complete save of all the processor registers. For example, the cr16 interval timer is saved in the rpb but not in the save\_state structure. We can afford to save more registers in rpb since it is created during the crash path which is not a performance sensitive code path.

#### **Crash event flowchart**

Here is a diagram summarizing the above:

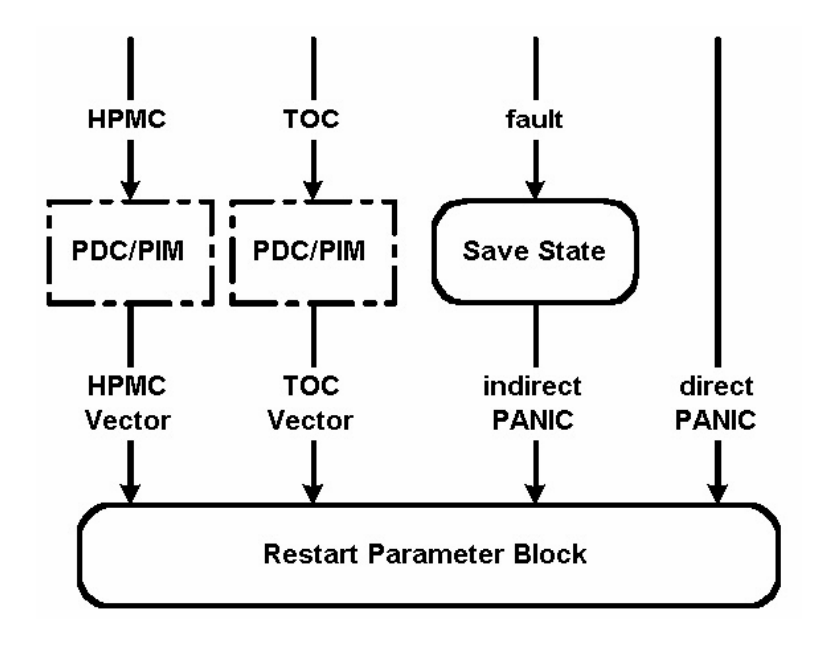

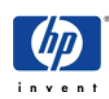

# <span id="page-7-0"></span>**How to configure dump devices**

In order to understand the following text you should be familiar with the basic concept of the Logical Volume Manager LVM. I make use of the these abbreviations:

> VG = Volume Group  $LV =$  Logical Volume PV = Physical Volume

# **Choosing dump devices**

Dump devices are volumes on the disk that are used to hold the entire memory image when the system crashes. The cumulative size of all specified dump devices has to be some MB larger than the amount of memory in order to hold the entire core. To determine the current size of physical memory:

```
# dmesg | grep Physical 
Physical: 524288 KB , lockable: 386672 KB , available: 454144 KB
```
As of UX 11.00 you can use crashconf $(1M)$ :

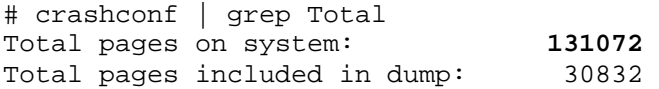

(A page is always 4KB)

**NOTE:** Increasing the amount of dumpspace is an important thing to do when adding more physical memory to the system.

Formerly the maximum size of a dump device was 2GB or more precise: the dump LV had to be placed within the first 2GB of the PV whereas newer systems support dump devices up to 4GB or since UX 11.00 even greater than 4GB.

It's important to mention that it's the Interface Card, not the disk, that defines whether the disk can be used for more than 4GB of dump. Cards in the systems like L-, N-, V-Class and newer all support this. Details can be found in KMINE document S3100004913.

A swap device can also be used as dump device in order to save disk space but there are two disadvantages:

- 1) Is the **primary** swap device (usually /dev/vg00/lvol2) also configured as dump device, it takes more time for the system to bootup after a systemcrash. Reason: When a dump is found on the dump device during startup it will be written to the local filesystem (by the rc command savecrash). In the case that the dump device is also the primary swap, savecrash cannot run in the background because the swap area may be used during further startup.
- 2) Were there any problems with savecrash (lack of space in the crash directory) you still

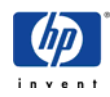

<span id="page-8-0"></span>have the possibility to run it again after the system boot completed (-r Option for resave dump). In case of a swap device there is a risk that parts of the dump are overwritten by "swapping" activities and therefor unusable.

You can influence the interaction of savecrash/core and swapon in the config file of savecrash/core. (see manpage of savecrash/core -w option)

# **Configuration steps**

#### **Creating the logical volumes that should be used for dump**

You can specify up to 32 different dump devices. Each dump logical volume has to be *contiguous*, i.e. all physical extents are placed one after another and reside on a single PV. Such a LV can be created with the option -C y of lvcreate command. *Bad block relocation* must be disabled  $(-r)$ :

# lvcreate -L <size in MB> -n lvdump -C y –r n /dev/vg00

You can check the LV parameters with lvdisplay:

```
# lvdisplay /dev/vg00/lvdump | grep Allocation 
Allocation strict/contiguous 
# lvdisplay /dev/vg00/lvdump | grep Bad 
Bad block off
```
The dump LVs must not contain a filesystem of course.

#### **Activating these logical volumes, i.e. tell the system to use them for dump**

A *traditional dump LV* has to be located in the root VG (vg00) and the lvlnboot command is used to tell the system to uses these LVs for dump. A reboot is neccessary in order to activate them. Here's how to configure such a dump device:

Display the current settings:

```
# lvlnboot -v 
Boot Definitions for Volume Group /dev/vg00: 
Physical Volumes belonging in Root Volume Group: 
 /dev/dsk/c0t6d0 (10/0.6.0) -- Boot Disk 
  /dev/dsk/c0t5d0 (10/0.5.0) 
Root: lvol1 on: /dev/dsk/c0t6d0 
Swap: lvol2 on: /dev/dsk/c0t6d0 
No Dump Logical Volume configured
```
Option -d sets the dump device:

# lvlnboot -d lvol2 /dev/vg00 # lvlnboot -d lvdump /dev/vg00

Check it:

# lvlnboot -v | grep dump Dump: lvol2 on: /dev/dsk/c0t6d0, 0

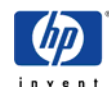

Dump: lvdump on: /dev/dsk/c0t6d0, 1

If the dump devices are configured according your needs you have to reboot in order to make the changes take effect. The message buffer displays all valid dumpdevices during reboot:

# dmesg | grep DUMP Logical volume 64, 0x2 configured as DUMP Logical volume 64, 0x9 configured as DUMP

If you like to use a dump device for other purposes you have to deconfigure it using lvrmboot. Only the last dump device can be deconfigured:

# lvrmboot -d lvdump /dev/vg00

**NOTE:** An entry in the kernel (/stand/vmunix) is necessary if you like to have more than one (traditional) dump device with LVM. This entry is set by default: # strings /stand/vmunix | grep "dump lvol" dump lvol

As of UX 11.00 you have the possiblility to configure additional dump devices online, i.e. without the need of a reboot. These dump LVs must not be configured using lvlnboot -d but with crashconf(1M). You are no longer restricted to choose a dump LV from the root VG only. The configuration of such dump devices is similar to the configuration of secondary swap devices. Here's how to configure a dump device online:

Add a line for each dump device to /etc/fstab, e.g.: /dev/vg01/lvdump / dump defaults 0 0

Then run crashconf -a to activate it and crashconf to verify that it is enabled. Configuring non-root dump devices is similar to configuring secondary swap devices.

Refer to the crashconf(1m) and fstab manual pages for details.

**NOTE:** Whenever you have dump devices that are not also used for swap activity, make sure that they are configured last. This will cause them to be used first (dump goes from the end backward), which will minimize the chance of writing into an area shared by swap. Writing into swap space is undesirable because it will slow down your reboot processing (see section above).

**NOTE:** There are often questions like: "Why is the dump LV not mirrored like root, boot and swap LVs are?"

```
# lvlnboot -v 
Boot Definitions for Volume Group /dev/vg00: 
Physical Volumes belonging in Root Volume Group: 
        /dev/dsk/c0t6d0 (10/0.6.0) -- Boot Disk 
        /dev/dsk/c0t5d0 (10/0.5.0) -- Boot Disk 
Root: lvol1 on: /dev/dsk/c0t6d0
                       /dev/dsk/c0t5d0 
Swap: lvol2 on: /dev/dsk/c0t6d0
```
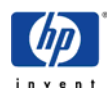

<span id="page-10-0"></span>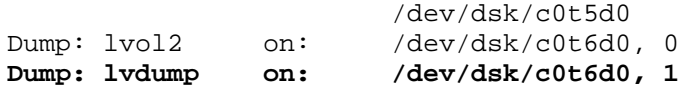

The answer: the system dumps onto a previously configured area of the disk. The dump process is a low level routine that bypasses the LVM layer, hence the data is not going to be mirrored. The OS simply stored the hardware path of the disk and the starting and ending offset on this disk at the time you activated it. This information is given by the dump LV. This is the reason why dump LVs must be contiguous.

# **The dump/savecrash process**

# **Writing the memory image to the dump devices**

The kernel routine responsible for dumping is dumpsys().

#### **Dump formats**

There are four known dump formats. Which format you deal with can be found in the INDEX file (grep version INDEX):

#### **COREFILE (Version 0)**

This format, used up through HP-UX 10.01, consists of a single file containing the physical memory image, with a 1-to-1 correspondence between file offset and memory address. Normally there is an associated file containing the kernel image. Sources or destinations of this type must be specified as two pathnames to plain files, separated by whitespace; the first is the core image file and the second is the kernel image file.

### **COREDIR (Version 1)**

This format, used in HP-UX 10.10, 10.20, and 10.30, consists of a core.n directory containing an INDEX file, the kernel (vmunix) file, and numerous core.n.m files, which contain portions of the physical memory image.

### **CRASHDIR (Version 2)**

This format, used in HP-UX 11.00, consists of a crash.n directory containing an INDEX file, the kernel and all dynamically loaded kernel module files, and numerous  $\text{image}$ ,  $\text{x}$ ,  $\text{p}$  files, each of which contain portions of the physical memory image and metadata describing which memory pages were dumped and which were not.

### **PARDIR (Version 5)**

This format is used in UX 11.11 and later. It is very similar in structure to the CRASHDIR format in that it consists of a crash.n directory containing an INDEX file, the kernel and all dynamically loaded kernel module files, and numerous  $\lim_{\alpha \to \infty} x$ ,  $\gamma$  files, each of which contain portions of the physical memory image and metadata describing which memory pages were dumped and which were not. In addition to the primary INDEX file, there are auxiliary index files (indexX.Y), that contain metadata describing the image files containing the memory pages. This format will be used when the [dump is compressed.](#page-11-0) See crashconf(1M).

Other formats, for example tape archival formats, may be added in the future.

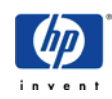

#### <span id="page-11-0"></span>**Selective dumps**

# crashconf

The most significant change compared to UX 10.X is the possibility of configuring **selective dumps**. Dumps no longer contain the entire contents of physical memory. With memory sizes growing in leaps and bounds, it become critical that HP-UX dump only those parts of physical memory which are considered useful in debugging a problem. By default you get a core of approx. 5-40% of physical memory, variing with the state of the system at dumptime. Configuration can be checked and modified with the crashconf utility:

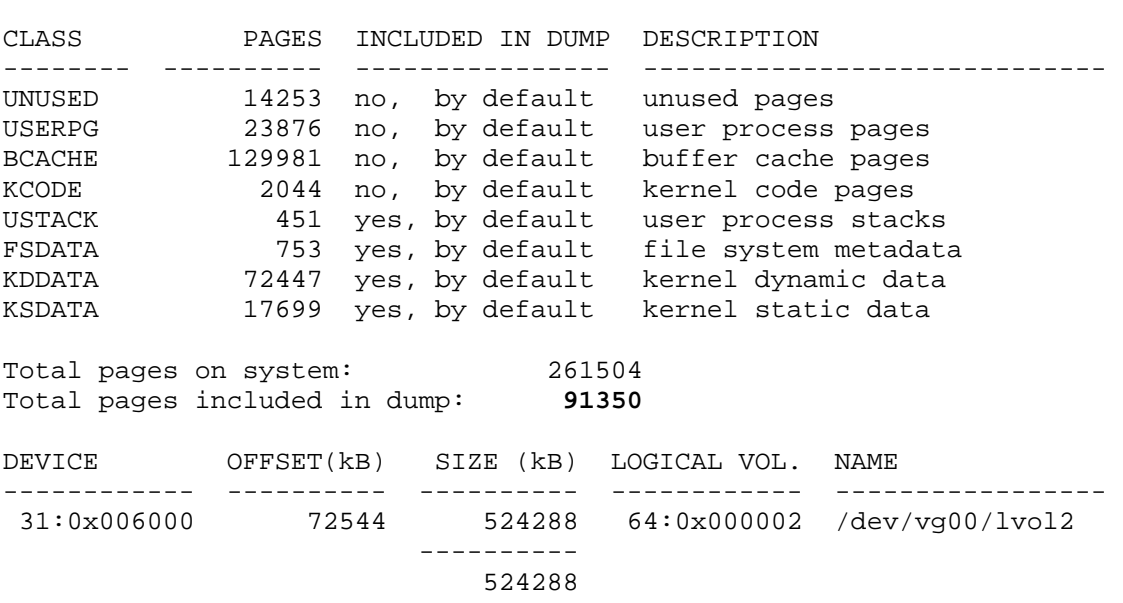

#### **Compressed dumps**

Even with selective dump feature a Superdome equipped with 256GB RAM would take hours to write the dump to the dump devices. The bottleneck of copying system moemory to disk is the I/O path. This could be alleviated by dumping to multiple disks in parallel but the system firmware (IODC) isn't designed to permit multiple simultaneous I/O requests. Thus the only approach is to limit the amount of I/O that has to be done.

There is a new feature called *compressed dumps* available as of HP-UX Itanium release UX 11i v2 (i.e. UX 11.23) and additionally for UX 11i v1 (i.e. UX 11.11). The data is compressed (using LZO algorithm) before being written out to the dump device. When the system crashes, the dump subsystem assigns one processor to perform the writes to the dump device(s). It assigns another four processors to perform compression.

The dump compression features is targeted for large memory systems. Following requirements must be met:

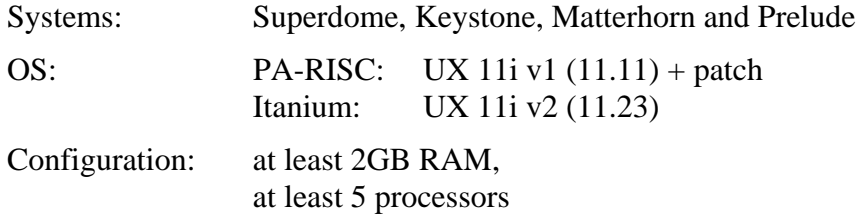

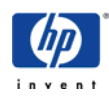

The compression option is turned ON by default. But it just a hint to the kernel. At the time of a system crash, the dump subsystem examines the state of the system and its resources to determine whether it is possible to use compression. Depending on the resources available, the system decides dynamically whether to dump compressed or not.

Other situations can cause the dump subsystem to decide not to dump compressed: recursive panic, memory allocation failure - all logged on system console at crash dump and flagged in the kernel.

HP can't guarantee a specific compression factor. All compression tends to be dependent on the type of data being compressed, in particular how random it is. The dump should speedup by at least a factor of 3 with default selective dump configuration. More typically, customers will experience a factor of 7.

The crashconf(1M) command was enhanced to be able to configure dump compression:

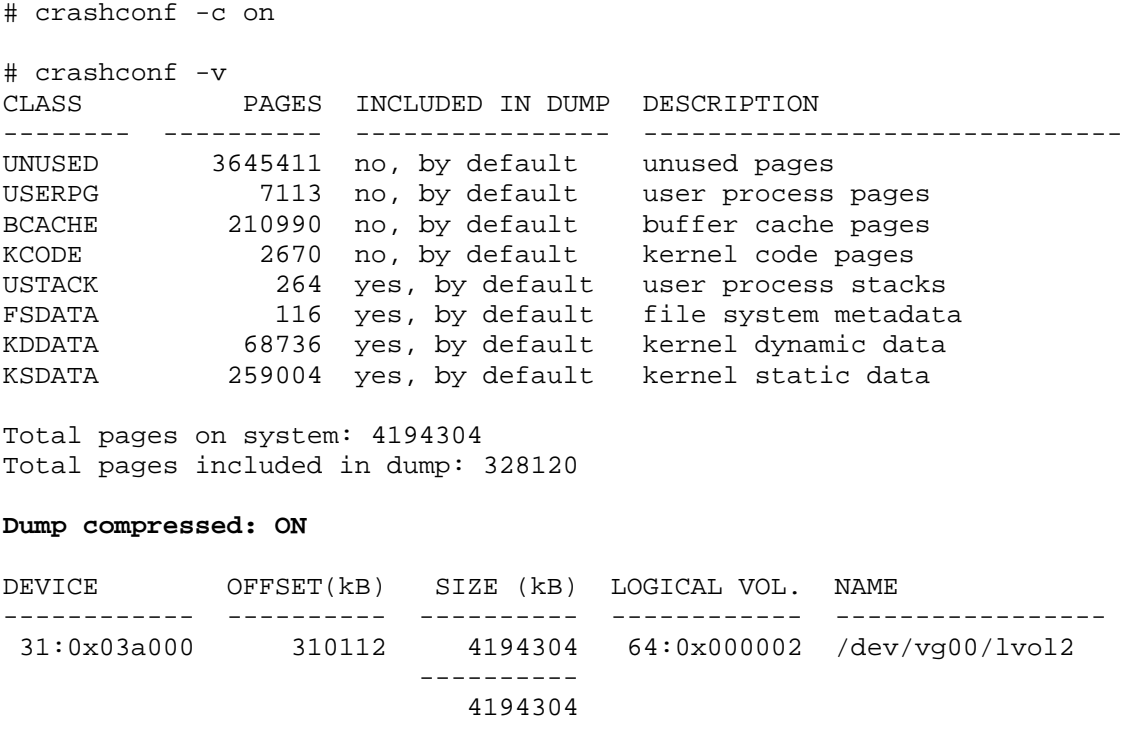

If you like to make the configuration changes either for selective dump or for compressed dumps resistant across reboots you need to modify the rc-script /etc/rc.config.d/crashconf. Usually there should be no need to change the defaults.

The compressed dump feature uses a new crash dump format, [PARDIR,](#page-10-0) for saving the dumps. You recognise a compressed dump with this evidences:

- In the INDEX file you will find a version 5.
- In the dump directory you will find indexx. Y files along with the usual image. X. Y files.

The dumpreading tools (p4, crashinfo, kmeminfo, etc...) are aware of this new format.

Since the dump is compressed you have little gain to compress it again with gzip, yet since

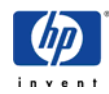

<span id="page-13-0"></span>the compression is done with a 'compress(1)' compatible algorithm and small chunks, gzip'ing the dump still reduce it a bit sometime.

A consequence of the compressed dump is indeed a faster "time to dump" and a somewhat faster "time to reboot" but the dumpreading tools suffer a serious performance penalty, making the "time to diagnose" or "time to fix" significantly longer.

**NOTE:** To enable compressed dump feature at UX 11.11 you need to install the CDUMP11i product from [http://www.software.hp.com/ER\\_products\\_list.html](http://www.software.hp.com/ER_products_list.html). This product contains a set of enabling patches. At UX 11.23 the compressed dump feature is enabled in core, hence no product or patches are needed.

Documentation about the compressed dump feature can be found at in the "Managing Systems and Workgroups" paper at http://www.docs.hp.com/hpux/os/11i/index.html#System%20Administration

# **Saving the dump to the filesystem**

After the system has finished to write the whole or only parts of the dump to the dump devices, the system reboots and automatically starts up again. When booting up, the system starts a rc script to copy the dump into the file system.

As of UX 11.00 the rc script itself is /sbin/init.d/savecrash. The configuration file is stored at /etc/rc.config.d/savecrash. The default location is /var/adm/crash with sub directories named crash.n for every saved crash. The crash.n directory contains an ASCII file named INDEX that contains some metadata of the dump, a copy of the current kernel vmunix and files for every saved contiguous chunk of memory named image.m.n. If the kernel contains loadable modules, those are copied to the dump directory too.

You can configure crash directory, compression mode, etc. in the appropriate configuration file /etc/rc.config.d/savecrash:

Here are the most important options:

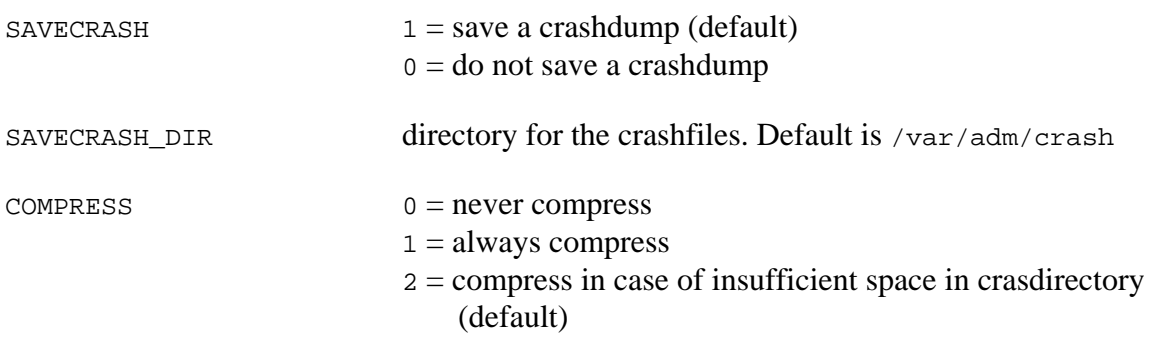

Further options (MINFREE, SWAP\_LEVEL, CHUNK\_SIZE, SAVE\_PART, FOREGRD, LOG\_ONLY) are explained in the comments of the config file.

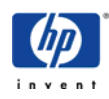

#### **Saving the dump manually**

If the dump was not saved completely due to lack of space in the crash directory you have the possibility to save the dump again. The -r option (resave) need to be included when this is not the first time that savecrash runs.

# savecrash -v [-r] <crash directory>

There is also the possibility to save the dump directly to a DDS tape:

```
# savecrash -v [-r] -t /dev/rmt/0m
```
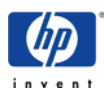

# <span id="page-15-0"></span>**Analysis of the dump**

A complete analysis of a crashdump requires deep internal knowledge and much experience. That would certainly go beyond this document. Here I'd like to explain how to use the utility *crashinfo* in order to narrow down the cause of the crash.

If you like to examine the dump by yourself, please refer to the excellent online webcourse offered by the Expert Center. This course should be considered as starting point for any dump analysis. Whenever you deal with a crashdump i recommend you to visit this site. In most cases you should be able to find a solution. Links to all available dump reading tools are included.

<http://wtec.cup.hp.com/~hpux/crash/FirstPassWeb/>(HP internal)

# **About the crashinfo utility**

crashinfo is an executable that is based on libp4, the library of the [P4 kernel debugger.](http://wtec.cup.hp.com/~hpux/crash/FirstPassWeb/PA/introduction/tour_of_p4.htm) It replaces the old whathappened perl script that was based on the [Q4 kernel debugger.](http://wtec.cup.hp.com/~hpux/crash/FirstPassWeb/PA/introduction/tour_of_q4.htm) P4 and crashinfo are much more powerful and advanced than Q4/whathappened. The P4 debugger is based on the korn shell (ksh88) which makes it comfortable to use and the libp4 library.

p4 and crashinfo can be performed on a dump (by executing it from within a crash directory) as well as on a live system (by executing it not within a crash directoy). The latter can be useful to examine kernel structures when the system is e.g. not completely hung.

crashinfo is smart, depending on the type of the crash (PANIC, TOC, SG TOC or HPMC) it prints out the appropriate structures. It also reacts to certain conditions e.g. system low on free memory, spinlock panics, etc. and prints out the necessary data.

# **How to obtain and install and execute crashinfo**

#### **Use the standalone version to perform a quick check**

Obtain the *static (standalone) version* of the crashinfo binary from the [Ktools server](#page-31-0) (refer to the Additional information section below). From there the tool can be sent to the customer by email or pushed to an external ftp server. Size is about 800K.

Store the static crashinfo binary e.g. at /usr/contrib/bin/ on the affected system. This version should be used to perform a first quick check of the dump.

To get a fingerprint of the dump simply run the standalone crashinfo without options from within the crash directory:

# cd /var/adm/crash/crash.0

# /usr/contrib/bin/crashinfo >ci.out

**NOTE:** Should the chunkfiles (image.n.m for a UX 11.X crashdump) be compressed (the suffix .gz indicates that) they get decompressed automatically during the execution of crashinfo. This can take a while. Be sure to have enough space left in the crash directory.

With the help of the webcourse mentioned above it should be possible to solve most of the

problems.

Anyway in some cases you might need information that is beyond the standard output of crashinfo. In this case you can use one of crashinfo's options or use the *P4 debugging environment* to perform a deeper analysis.

At this point you have to decide wether to ship the debugging tools to the customer and provide a remote connection for a HP RCE or to ship the dump to the Response Center, either via ftp upload or on a DDS tape or CD-ROM by mail. Which of the above possibilities (remote login, ftp upload, ship by mail) is appropiate depends on availability of remote login, the size of the dump and the severity of the problem.

#### **If remote login is not possible, ship the dump to the Response Center**

If you choose to analyze the dump on the customers system, obtain the tools either from the [Ktools server](#page-31-0) (refer to the Additional information section below). Select *p4*, then *shared*, then *internet* or via anonymous ftp from

[ftp://tahoe.grc.hp.com/dumpreading/dump\\_analyse.tar.gz](ftp://tahoe.grc.hp.com/dumpreading/dump_analyse.tar.gz) (HP internal) Size is about 7MB.

Unpack the files e.g. below /usr/contrib/dumpreading on the system, where the dump is located.

Before starting you need to set some path variables:

```
export P4_ROOT=/usr/contrib/dumpreading 
export PATH=$P4 ROOT/bin:$P4 ROOT/p4:$PATH
export SHLIB_PATH=$P4_ROOT/bin:$P4_ROOT/p4
```
Either put the above lines in /etc/profile or simply source the included set env file in order to set these variables:

# cd /usr/contrib/dumpreading # . ./set env

#### **If remote login is not possible, ship the dump to the Response Center**

If you choose to ship the dump to the Response Center additional information from the customers system depending on the type of the crash is needed.

Examine crashinfo output to determine which of the [crash event types](#page-2-0) this is:

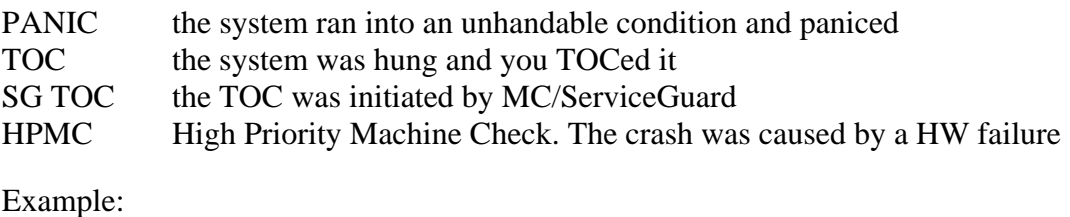

# cat ci.out | grep "Note: Crash" Note: Crash event 0 was a PANIC !

Provide the following:

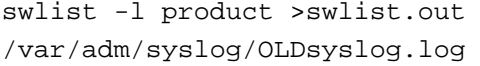

 $\text{(currently installed software } \& \text{ patches)}$ (the syslog from the previous boot)

Additionally in case of a *TOC*, i.e system hang answer these questions:

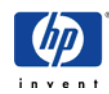

<span id="page-17-0"></span>"Did you try a telnet connection to the system? How exactly did it fail?" "Did you try a rlogin connection to the system? How exactly did it fail?" "Did you try a console connection to the system? How exactly did it fail?" "Did the system respond to ping?" "What was the value shown on the hex display?"

Additionally in case of a *ServiceGuard TOC*:

/var/adm/syslog/[OLD]syslog.log (appropriate syslogs of **all** nodes in the cluster)

Additionally in case of a *HPMC*:

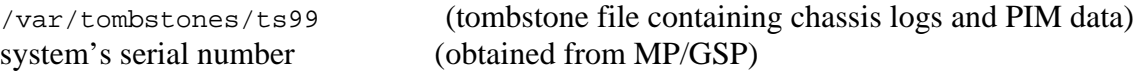

Answering the following questions is very important, too:

"Did the system hang or panic more than once recently?" "Did anything change recently?" (e.g. kernel patches installed, 3<sup>rd</sup> party software installed, configuration changes or simply a reboot.

**NOTE:** A system that panics/hangs multiple times altough no changes have been performed is likely to suffer from a hardware problem. Whereas hardware failures can happen all of a sudden, software failures are usually caused by configuration changes.

Please log a **hardware case** when your system crashed due to HPMC, else log a **software case**.

# **About the stack trace**

Before we come to panic() we execute a few other functions that are always the same. Searching for one of these functions will too turn up lots of hits. How does this typical part of the stack trace look like?

#### **for UX 10.x and 11.x (PA-RISC):**

```
panic+0x14 
report_trap_or_int_and_panic+0x80 
trap+0x6dc 
thandler+0xd20
```
#### **for Serviceguard TOCs:**

```
Send_Monarch_TOC+0x58 
safety_time_check+0x188 
per_spu_hardclock+0x318 
clock_int+0x60 
mp_ext_interrupt+0x130 
ihandler+0x904
```
the other CPUs are usually spinning on the safety timer lock and have this stack trace:

preArbitration+0x2ec

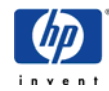

wait\_for\_lock+0x120 sl\_retry+0x1c safety\_time\_check+0xfc per\_spu\_hardclock+0x4f8 clock\_int+0x10c mp\_ext\_interrupt+0x180 ihandler+0x90c

#### **for "kalloc" panics:**

```
panic+0x10 
kalloc+0x174 
kmalloc+0x1a8
```
or

 $\blacksquare$ 

```
panic+0x10 
kalloc+0x174 
kalloc_from_superpage+0xc8 
kmalloc+0x358 
kmem_alloc+0x11
```
#### **for "spinlock deadlock" panics (an example):**

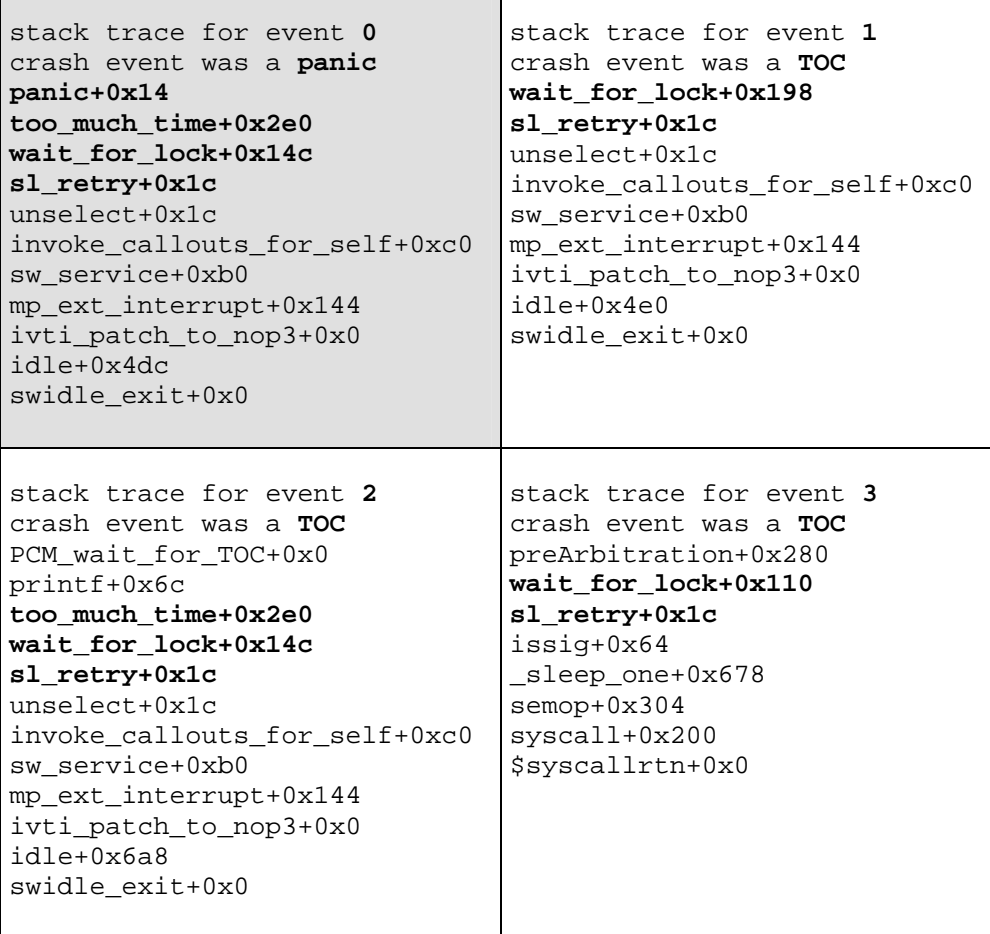

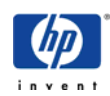

# <span id="page-19-0"></span>**Analysis beyond standard crashinfo output**

#### **crashinfo's options**

crashinfo has some options that might be useful:

```
$ crashinfo -h 
crashinfo (3.19) 
Usage: crashinfo [options ...] [coredir | kernel core] 
Default: coredir="." if "INDEX" file present else 
          kernel="/stand/vmunix" core="/dev/kmem" 
Options: 
         -h | -help [flag,flag...] 
                  flags: detail 
         -u | -update 
         -v | -verbose 
         -c | -continue 
        -H | -Html-e | -email <mail_addr>[,flag,flag...]
                  flags: file=<file> 
                         from=<from> 
                         callid=<callid> 
         -t | -trace [flag,flag...] 
                  flags: args 
                         regs (PA Only) 
                         Rregs (PA Only) 
                         locals (IA64 Only) 
                         frame (IA64 Only) 
                         mems (IA64 Only) 
                         bsp (IA64 Only) 
                         ss (IA64 Only) 
         -s | -syscall 
        -f | -full_{comm} -l | -listonly 
         -n | -nolist 
         -S | -Sleep 
         -i | -ioscan 
              -ofiles [pid] 
              -signals [pid] 
             -vmtrace [flag, flag...]
                  flags: bucket=<bucket> 
                         arena=<arena> 
                         count=<num> 
                         leak 
cor
 log 
                         parse 
              -kmeminfo
```
Refer to the **crashinfo** homepage in order to get more information on the usage.

#### **Working with the P4 debugger**

From within the dump directory execute p4:

```
$ p4 
Send bugs, remarks, ideas to --> ktools@wtec.cup.hp.com 
Web based p4 at http://ktools.france.hp.com/~ktools/wp4 
$ man # For online help on p4 functions
$ man -1 # For a listing of p4 functions
$ ref -n # Lookup p4 reference manual on the web - 
                     http://ktools.france.hp.com/~ktools/p4-4/
```
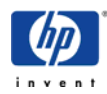

 $$$  p4 -u  $$$  # Get the latest version of p4 P4 revision: 7.103 Loading symbols from lab07/vmunix Kernel TEXT pages not requested in crashconf Will use an artificial mapping from lab07/vmunix TEXT pages Using a.out from lab07/vmunix and mem from crash.0/INDEX ... Open crash.0/vmunix and crash.0/INDEX OK HP-UX trefftz1 B.11.00 U 9000/800 648359312 This is a WIDE mode kernel (LP64) \$

To obtain a stacktrace:

```
$ trc event 0 
Event #0 : proc[29] pid=1498 tid=1555 cmd="/usr/sbin/nfsd 4" 
============== EVENT ============================ 
= Event #0 is PANIC on CPU #3 
= p crash_event_t 0x22000 
= p rpb_t 0x975608 
= Using pc from pim.wide.rp_rp_hi = 0x3a1174 
============== EVENT ============================ 
panic+0x14 
report_trap_or_int_and_panic+0x84 
trap+0xe14 
thandler+0xd24 
 +------------- TRAP ---------------------------- 
  | Trap type 6 in KERNEL mode at 0 (0x00000000_00000000) 
| p struct save_state 0xa8da000.0x400003ffffff2850 
   +------------- TRAP ---------------------------- 
suspicious trap addr, try to resync with ss_rp=0x277a48 
sendfile_rele+0x318 
... 
...
```
P4 includes a pool of useful commands:

```
$ man -l 
p4_btype_def - Define a new base type for p4 
p4_ls_type - List all the p4 data types 
p4_kernel_symbols - Access kernel global variables as ksh variables 
p4_ls_su - List all struct/union data types 
p4_ls_td - List all typedefs 
p4_ls_enum - List all enum types or members of an enum type 
p4_add_enum - Define an enum type or enumerant 
p4_struct_init - Dynamically load additional debug infos 
p4 print - General print utility
p4_print_next - General print utility, print next element
p4_print_prev - General print utility, print previous element 
p4_print_redo - Redo p4_print command 
p4_printf - Print formatted output similar to printf(3S) 
... 
...
```
Each command has a man page.

Some P4 commands are intended to provide the same functionality as existing HP-UX commands. The usually begin with a capital letter:

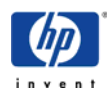

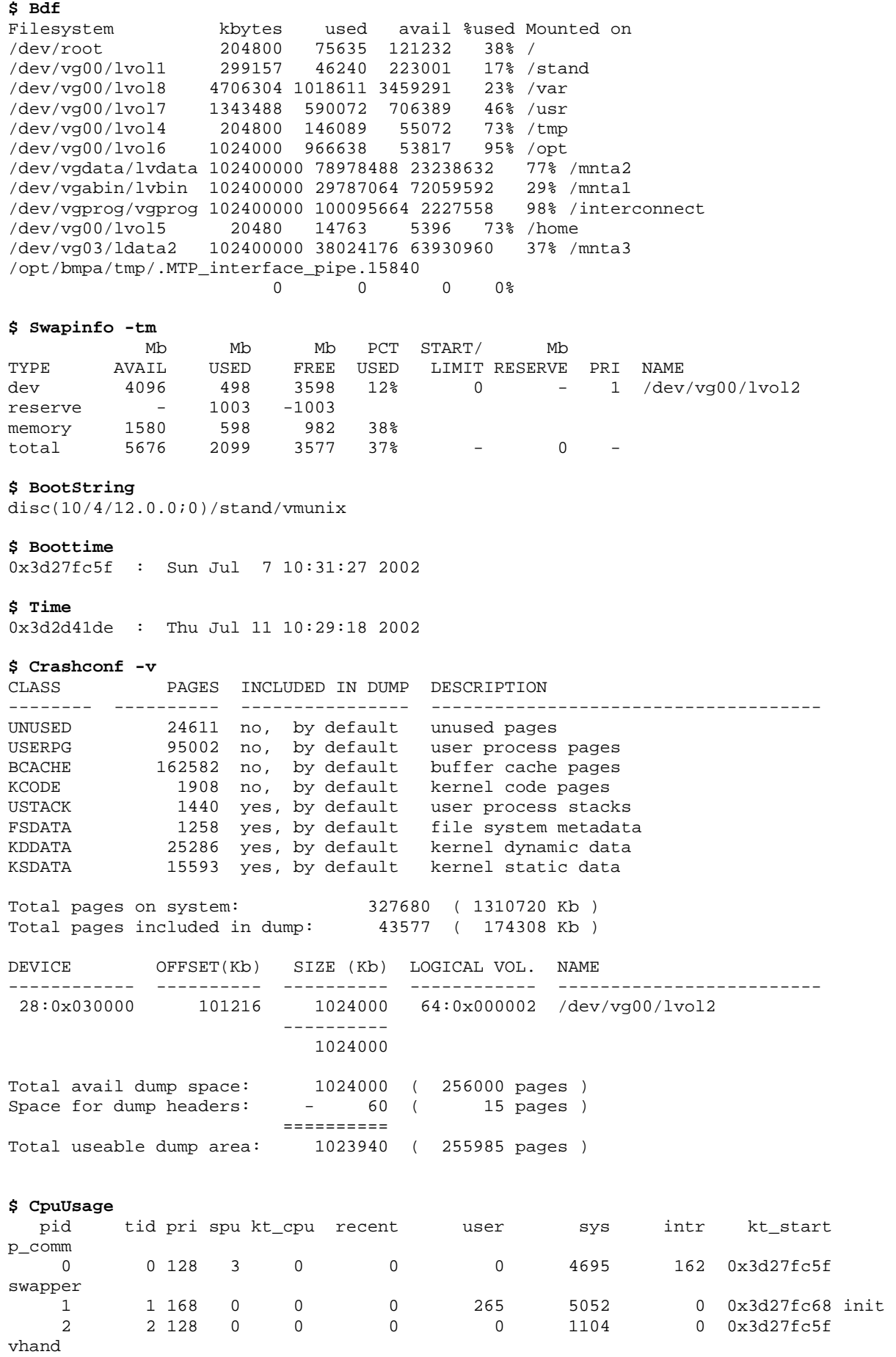

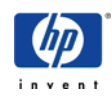

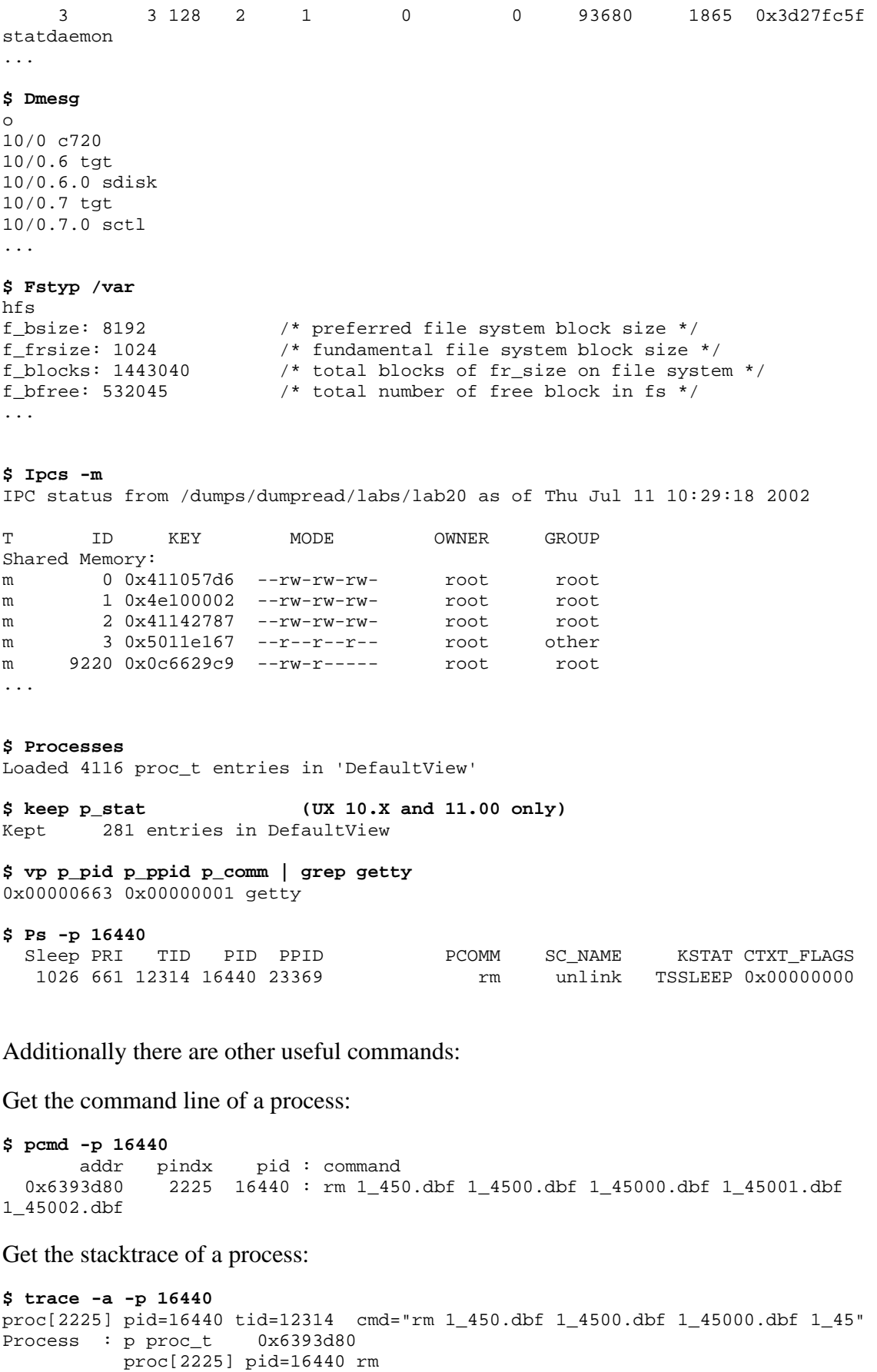

inve

Kthread : p kthread\_t 0x67e89a8

SR5=0x0627f400

Using PCB: p user\_t 0x627f400.0x400003ffffff0000

```
SP SZ RP Return Name
0x400003ffffff21a0 0x00c0 0x00128a8c _swtch+0xd4 
          arg0: 0x00000000001cc988 
0x400003ffffff20e0 0x0130 0x001286ac _sleep+0x154 
          arg0: 0x0000000000957448 
          arg1: 0x0000000000000295 
0x400003ffffff1fb0 0x00d0 0x001cc988 getnewbuf_desperate+0x258 
          arg0: 0x0000000000000001 
          arg1: 0x0000000000002000 
0x400003ffffff1ee0 0x0120 0x00168d2c getnewbuf+0x584 
          arg0: 0x0000000000004850 
          arg1: 0x0000000000002000 
... 
... 
Or use 
$ trace -w -p 16440
```
Print values and structures:

Print value at address 0x023ff070:

\$ p i4 0x023ff070 0x023ff070 0x023ff070 : 0x023e95f0

I.e. the value referenced by the "pointer" 0x023ff070 is 0x023e95f0

If you know that you are referencing a certain structure you can print it:

```
$ p struct inode 0x023ff070 
0x023ff070 
0x023ff070 : 
0x023ff070 struct inode { 
0x023ff070 struct inode *i_chain[2]; 0x023e95f0<br>0x023ff078 dev_t i_dev; 0x40000005
0 \times 023ff078 dev_t i_dev;<br>0 \times 023ff07c ino t i number; 0x00058a40
0x023ff07c ino_t i_number; 0x00058a40 
0x023ff080 u_int i_flag; 0x00000446 
0 \times 023ff084 ushort i_lockword; 0x0011 <br>0 \times 023ff088 tid t i tid; 0x00001b2f
0x023ff088 tid t i tid;
0x023ff08c struct vnode { 
0x023ff08c u_short v_flag; 0x0000
```
...

P4 provides some nice commands to **calculate**:

convert to decimal:

```
$ d 0x100 
256 
or 
$ dec 0x100 
256
```
convert to hexadecimal:

 $$ x 256$ 0x100 or \$ hex 256 0x100

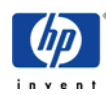

#### convert to any format:

\$ Let -b 256 100000000

\$ x 0x7fff64d8-0x30

Print kernel globals/tunables:

\$ printf '%d\n' nproc 6420 \$ d nproc 6420 \$ d vxfs\_ninode 128000

**NOTE:** dec, hex and Let are aliases for the p4\_let(1) command.

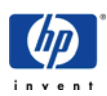

#### <span id="page-25-0"></span>**crashinfo output example**

 crashinfo (3.10) output  **===================== = Table Of Contents = =====================**  \* General Information \* Crash Events \* Message Buffer \* Memory Globals \* Buffer Cache Globals \* Swap Information \* Global Error Counters / kmem\_writes \* Network Interfaces \* IOVA Usage Check \* Crash Event / Processor Information \* Processor Clock Info \* Syswait Array \* Load Averages \* Thread Information \* Kernel Patches  **======================= = General Information = =======================**  Dump time Fri May 9 08:14:12 2003 UTC-2 System has been up 1 minute. System Name : HP-UX Node Name : banana Model : 9000/800/A500-7X HP-UX version : B.11.00 (64-bit Kernel) Number of CPU's : 2 Disabled CPU's : 0 CPU type : PCXW+ (750 Mhz) CPU Architecture : PA-RISC 2.0 Load average : 0.29 0.08 0.03  **================ = Crash Events = ================ Note: Crash event 0 was a TOC !**  Note: This seems to be a user initiated TOC ! It seems the monarch processor has not updated the system wide clock for approx 4547 seconds. Concentrate on the stack trace for the monarch processor (usually CPU 0) ! For more information go to: "http://wtec.cup.hp.com/~hpux/crash/FirstPassWeb/PA/toc/crashinfo\_clock.htm" Stack Trace for crash event 0 ============================= ============== EVENT ============================ = Event #0 is TOC on CPU #0 = p crash\_event\_t 0x22000 = p rpb\_t 0x7bc358 = Using pc from pim.wide.rp\_pcoq\_head\_hi = 0x126348 ============== EVENT ============================ SR4=0x00000000 SP RP Return Name 0x000000000b7e22a0 0x00126348 idle+0x1000 0x000000000b7e2050 0x00128adc swidle+0x20 Stack Traces for other processors ================================= Processor #1

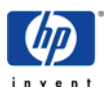

============== EVENT ============================ = Event #1 is TOC on CPU #1 = p crash\_event\_t 0x22030 = p rpb\_t 0xcac370 = Using pc from pim.wide.rp\_pcoq\_head\_hi = 0x126388 ============== EVENT ============================ SR4=0x00000000 SP RP Return Name 0x000000000b7e52a0 0x00126388 idle+0x1040 0x000000000b7e5050 0x00128adc swidle+0x20  **================== = Message Buffer = ==================**  gate64: sysvec\_vaddr = 0xc0002000 for 1 pages NOTICE: autofs\_link(): File system was registered at index 3. NOTICE: nfs3\_link(): File system was registered at index 5. 0 sba 0/0 lba 0/0/0/0 btlan3 0/0/1/0 c720 0/0/1/0.7 tgt 0/0/1/0.7.0 sctl 0/0/1/1 c720 0/0/1/1.7 tgt 0/0/1/1.7.0 sctl 0/0/1/1.15 tgt 0/0/1/1.15.0 sdisk 0/0/2/0 c720 0/0/2/0.7 tgt 0/0/2/0.7.0 sctl 0/0/2/1 c720 0/0/2/1.7 tgt 0/0/2/1.7.0 sctl 0/0/2/1.15 tgt 0/0/2/1.15.0 sdisk 0/0/4/1 asio0  $0/2$  lba 0/4 lba 0/6 lba 8 memory 160 processor 162 processor btlan3: Initializing 10/100BASE-TX card at 0/0/0/0.... System Console is on the Built-In Serial Interface Entering cifs\_init... Initialization finished successfully... slot is 8 Logical volume 64, 0x3 configured as ROOT Logical volume 64, 0x2 configured as SWAP Logical volume 64, 0x2 configured as DUMP Swap device table: (start & size given in 512-byte blocks) entry  $0$  - major is 64, minor is  $0x^2$ ; start = 0, size = 8388608 Dump device table: (start & size given in 1-Kbyte blocks) entry 0 - major is 31, minor is 0x1f000; start = 310112, size = 4194304 Warning: file system time later than time-of-day register Getting time from file system Starting the STREAMS daemons-phase 1 Create STCP device files Starting the STREAMS daemons-phase 2 B2352B/9245XB HP-UX (B.11.00) #1: Wed Nov 5 22:38:19 PST 1997 Memory Information: physical page size = 4096 bytes, logical page size = 4096 bytes Physical: 3145728 Kbytes, lockable: 2374088 Kbytes, available: 2731304 Kbytes  **================== = Memory Globals =** 

Physical Memory =  $786432$  pages (3.00 GB)<br>Free Memory =  $676440$  pages (2.58 GB)  $= 676440 \text{ pages} (2.58 \text{ GB})$ Average Free Memory = 599788 pages (2.29 GB)

 **==================** 

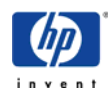

desfree  $= 3072$  pages (12.00 MB)<br>minfree  $= 1280$  pages (5.00 MB)  $= 1280$  pages (5.00 MB)  **======================== = Buffer Cache Globals = ========================**  dbc\_max\_pct =  $50$  %<br>dbc\_min\_pct =  $5$  % dbc\_min\_pct = 5 % dbc current pct =  $5.4 %$ bufpages = 42627 pages (166.51 MB) Number of buf headers = 22596 fixed\_size\_cache = 0 dbc\_parolemem = 0 dbc\_stealavg = 0 dbc\_ceiling = 393216 pages (1.50 GB) dbc\_nbuf = 19660 dbc\_bufpages =  $39321$  pages (153.60 MB)  $dbc_v$ handcredit = 0<br>orignbuf = 0 orignbuf = 0 origbufpages = 0 pages  **==================== = Swap Information = ====================**  swapinfo -mt emulation ====================== Mb Mb Mb PCT START/ Mb<br>TYPE AVAIL USED FREE USED LIMIT RESERVE TYPE AVAIL USED FREE USED LIMIT RESERVE PRI NAME dev 4096 0 4096 0% 0 - 1 LVM vg00/lv2<br>reserve - 3 -3 dev 4096 0 4096<br>
reserve - 3 -3<br>
memory 2324 24 2300 memory 2324 24 2300 1% total 6420 27 6393 0% - 0 -  **======================================= = Global Error Counters / kmem\_writes = =======================================**  default disk ir =  $1$ Note: Immediate reporting for SCSI devices switched on per default !  **====================== = Network Interfaces = ======================**  Name PPA Driver Interface Mac States IP Name Description Address Link IP Address ------------------------------------------------------------------------------- lan0 0 btlan3 100BT PCI Built-in 0x00306e26c1ac UP n/c n/c n/c : means "Not Configured", ifconfig has not been done on this interface If you want more information, you can use : "lanshow -f"  **==================== = IOVA Usage Check = ====================**  99% of IOVA still available/free.  **======================================= = Crash Event / Processor Information = =======================================**  Number of processors = 2 s t a spin reg eiem/spl eirr ipsw<br>t type dpth src cr15 cr23 cr22  $ext$  cpu t type dpth src cr15

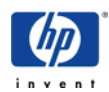

--- --- - ----- ---- --- ---------------- ---------------- ---------------- 0 0 E TOC 2 rpb c600000000000000 0800000000000012 080efc1f WBCVRQPDI mpi fffffff0ffffffff 1 1 E TOC 0 rpb fffffff0ffffffff 0000000100000000 0804fc1f WCRQPDI Outstanding external interrupts =============================== eirr<br>cpu bit SPL cpu bit SPL Handler SPL Handler --- ---- -------- ----------- ------- 0 4 SPL6/SPINLOCK\_EIEM SPL6/SPINLOCK\_EIEM clock\_int 0 59 SPL6/SPINLOCK\_EIEM SPL5/SPLIO sapic\_interrupt 0 62 SPL6/SPINLOCK\_EIEM SPL5/SPLIO sapic\_interrupt<br>1 31 SPLNOPREEMPT SPLNOPREEMPT take\_a\_trap SPLNOPREEMPT SPL/EIEM values: 0xfffffffeffffffff = SPLPREEMPTOK - Default user mode SPL level. 0xfffffff0ffffffff = SPLNOPREEMPT - Disable kernel preemption (scheduling interrupt off). 0xffffff00ffffffff = SPL2 - Disable software interrupt (software triggers off). 0xef00080000000000 = SPL5 - Disable IO modules. 0xc700000000000000 = SPL6+CLOCK\_RESYNC - Disable hardclock+enable clock-resync. 0xc600000000000000 = SPL6 - Disable hardclock.  $0x00000007000000000 =$  SPL7/PSW I=0 - Disable the world.  **======================== = Processor Clock Info = ========================**  hardclock\_late = 796  $itick\_per\_tick = 7500000$  $1 \text{ bolt}$  = 10644 (0x2994) mpi interval clk eiem eirr PSW ppi interval clk eiem eirr PSW ppi interval clk eiem eirr PSW ppi einer eine ei delta (ticks) od  $0,4$  0,4 I --- ------------------ ------------------ ------------- --- ---- ---- --- 0 0x2e22064a2f 0x3492b9cb4da -455287 796 1 0 0 1 1 1 0x3494f94b457 0x3494f36f29a 0 0 1 1 0 0 1 WARNING: Processor 0 appears to have had clock interrupts held off for approx 4547 seconds. Current SPL = 0xc600000000000000 (SPL6).  **================= = Syswait Array = =================**  cpu iowait --- ------ 1 1 Note: This shows the number of threads waiting on buffer I/O. First figure out how long the I/O is outstanding. A good way to do so is by searching in the threads list for processes that have a waitchannel like biowait, ogetblk or swbuf. As a rule of thumb, only consider I/O's outstanding longer than 30 seconds (your mileage may vary). For more information go to: "http://wtec.cup.hp.com/~hpux/crash/FirstPassWeb/PA/toc/buffer\_hang.htm"  **================= = Load Averages = =================**  avenrun ======= 0.29 0.08 0.03 real\_run ======== 0.144118 0.044052 0.015964 pwrun ("fast" io wait) ======================

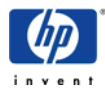

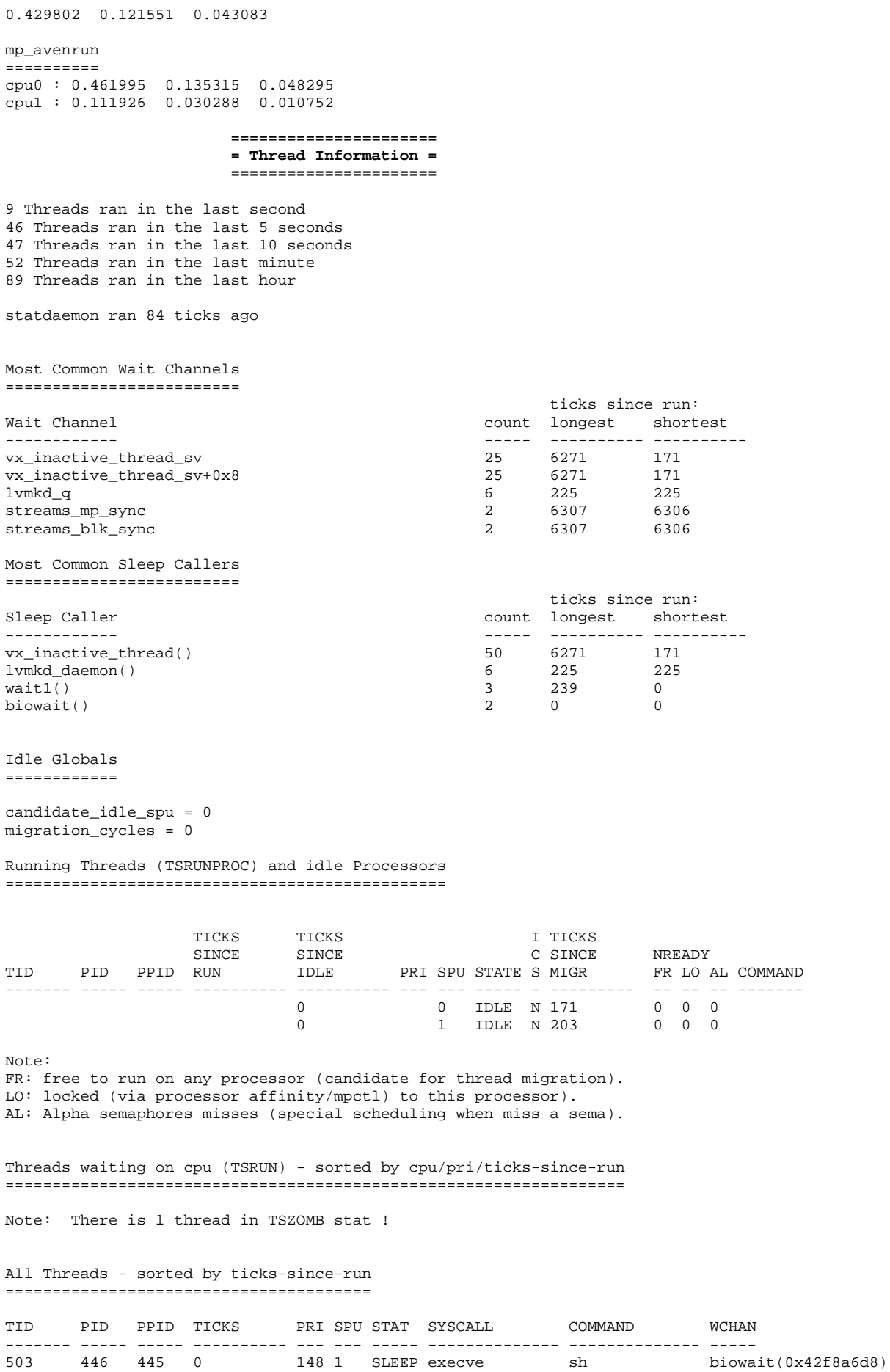

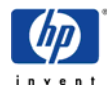

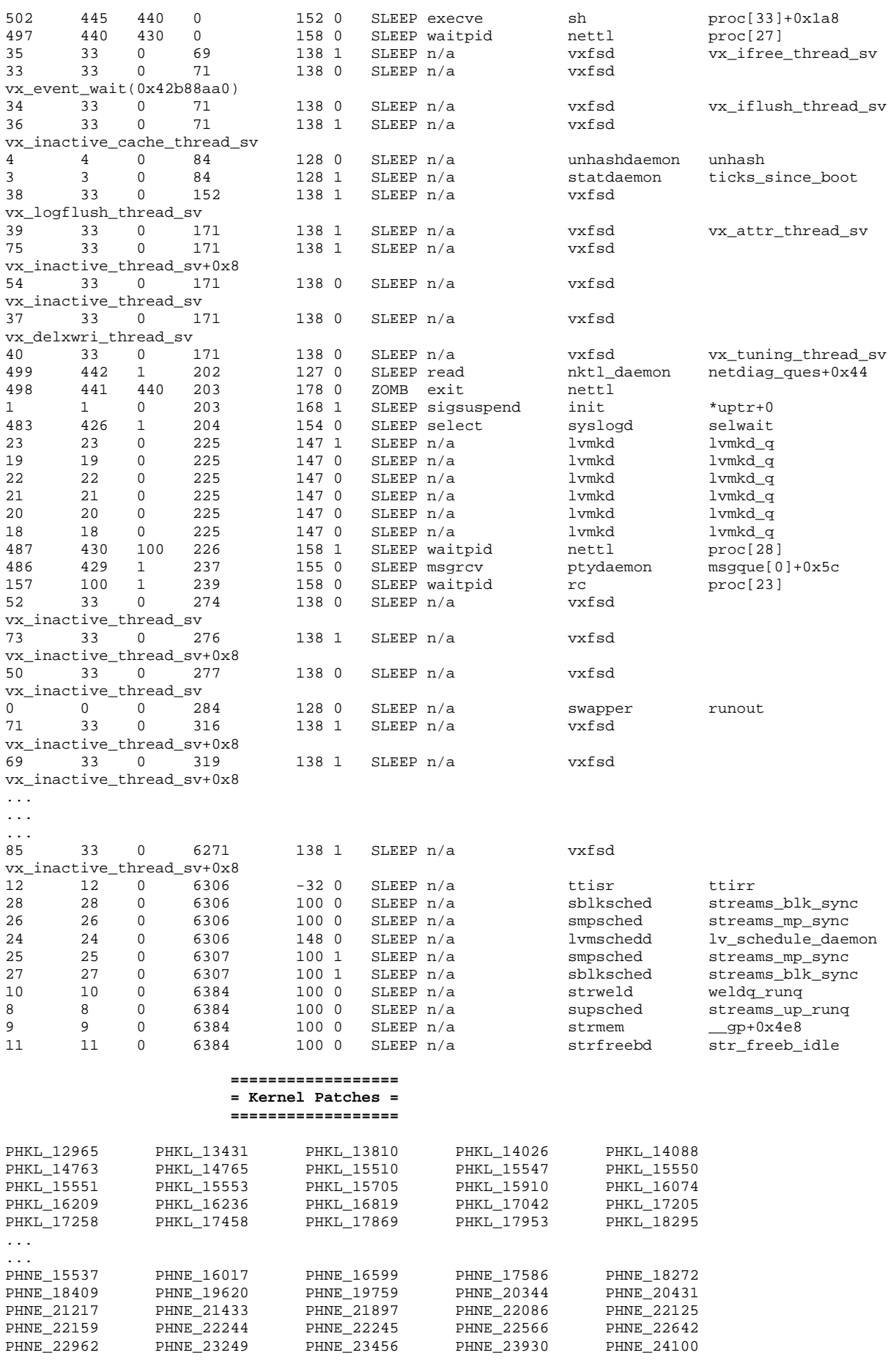

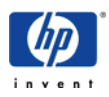

# <span id="page-31-0"></span>**Patches related to crash dumps**

There are several patches that fix problems related to crash dumps. Either a dump could not be properly or not at all taken or the unwinding of the stack trace was not possible. There have also been problems when saving the crash to the file system or with the crashconf $(1M)$ command. The kernel patches usually patch the /usr/conf/lib/libshutdown-pdk.a library.

- UX 11.00: [PHKL\\_20873](http://itrc.hp.com/service/patch/patchDetail.do?patchid=PHKL_20873) 11.00 patch for kernel stack unwinding PHKL 21121 - 11.00 patch for kernel stack unwinding [PHKL\\_21120](http://itrc.hp.com/service/patch/patchDetail.do?patchid=PHKL_21120) - 11.00 patch for kernel stack unwinding PHKL 20900 - 11.00 Add missing crash dump debug information [PHKL\\_22926](http://itrc.hp.com/service/patch/patchDetail.do?patchid=PHKL_22926) - 11.00 Incomplete Selective Dump, TOC/Panic Failure PHKL 20937 - 11.00 Fix for TOC vector overwriting PHKL 20989 - 11.00 Cumulative dump device, dump size patch [PHKL\\_20173](http://itrc.hp.com/service/patch/patchDetail.do?patchid=PHKL_20173) - 11.00 Include zero page in dumps PHKL 20915 - 11.00 trap-related panics/hangs PHCO 26188 - 11.00 savecrash(1M) cumulative patch PHCO 20196 - 11.00 savecrash startup files cumulative patch PHCO 19726 - 11.00 crashconf(1M) cumulative patch UX 11.11: PHKL 27918 - 11.11 EPIC debug info [PHKL\\_32715](http://itrc.hp.com/service/patch/patchDetail.do?patchid=PHKL_32715) - 11.11 crash, vpars, timeout; SG TOC, nParCnfg, shutdown [PHKL\\_28237](http://itrc.hp.com/service/patch/patchDetail.do?patchid=PHKL_28237) - 11.11 vPar enablement, CDUMP enablement patch PHKL 26705 - 11.11 syslog/console handling, printf panic fix [PHKL\\_34106](http://itrc.hp.com/service/patch/patchDetail.do?patchid=PHKL_34106) - 11.11 early dump, CDUMP, dump menu, EVA, zero page PHCO 30361 - 11.11 savecrash cumulative, CDUMP enablement UX 11.23: PHCO 30312 - 11.23 q4 patch version B.11.23l PHCO 31561 - 11.23 Cumulative savecrash(1M) patch [PHCO\\_31609](http://itrc.hp.com/service/patch/patchDetail.do?patchid=PHCO_31609) - 11.23 Improve the performance of libcrash [PHCO\\_31612](http://itrc.hp.com/service/patch/patchDetail.do?patchid=PHCO_31612) - 11.23 crashutil support to control libcrash cache PHKL 31500 - 11.23 Sept04 base patch [PHKL\\_31503](http://itrc.hp.com/service/patch/patchDetail.do?patchid=PHKL_31503) - 11.23 IDE/ATAPI cumulative patch PHKL 31507 - 11.23 Cumulative kernel SCSI patch PHKL 34213 - 11.23 vPars CPU migr, cumulative shutdown patch
	- [PHKL\\_34460](http://itrc.hp.com/service/patch/patchDetail.do?patchid=PHKL_34460) 11.23 Cumulative Crash Dump Patch;EH;MCA Full,Comp

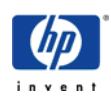

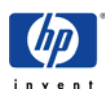

# <span id="page-33-0"></span>**Additional information**

Dump reading webcourse: http://wtec.cup.hp.com/~hpux/crash/FirstPassWeb/ (HP internal)

Dump reading webcourse for Itanium systems: <http://wtec.cup.hp.com/~hpux/crash/ia64crash/> (HP internal)

Ktools server (p4ooshop) <http://ktools.france.hp.com/~ktools/cgi-bin/p4ooshop.cgi>(HP internal)

P4 homepage: [http://ktools.france.hp.com/~ktools/p4-4/](http://ktools.france.hp.com/~ktools/p4mc/p4mcframes.html) (HP internal)

There is a nice web based P4: <http://ktools.france.hp.com/~ktools/wp4> (HP internal)

crashinfo homepage: <http://wwwukrc.uksr.hp.com/edt/crashinfo.html> (HP internal)

System crash dump white paper: <http://docs.hp.com/cgi-bin/otsearch/getfile?id=/hpux/onlinedocs/os/syscrash.html>

Refer to the vPars Chapter to learn how a *virtual partition* system dumps.

Related manual pages: savecrash(1M), crashconf(1M), crashutil(1M), lvlnboot(1M)

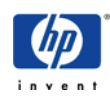